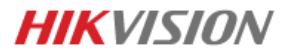

# **HikCentral connectivity with Video guard**

### **Video Guard connectivity requirement (Site)**

- Make sure VMS, NVR Networks are connected as per the attached TOPOLOGY (Refer file:HIK NVR TOPOLOGY)
- Make sure the HCP VMS server has comply specifications as per the SIRA guidance with two NICs ports, NIC 1 for VG, NIC 2 for LOCAL CCTV network.
- Make sure, if the NVR is binded with VG before as standalone, clear all from Portal, Clear all VG setting from NVR. Bind as 1 VMS and NVR to Portal, Recorder name should be same as VG and VMS (Recorder Recorder 2 …).

 $\omega = \omega = \omega$ 

 $\sim$ 

- Internet Speed: Make sure sub stream value set less than 0.8 Mbps.
- $\bullet$

#### 6. Internet Upload Speed

Calculate per Camera = 0.8 Mbps. Maximum internet upload speed 15 Mbps (16 Camera's)

#### 5, Follow attached document if Firewall available (From VG).

Dear SSP,

Kindly check and follow the attached documents for eGuard and Videoguard connectivity with and without Firewall WAN connection, following issues and make sure everything is correct as per document.

1. eGuard online / offline 2.Videoguard online / offline 3. WAN online / offline 4. LTE online / offline 5. Site online / offline

## **VMS Requirement for installation.**

Below min spec for Management Server for Installing the HikCentral.

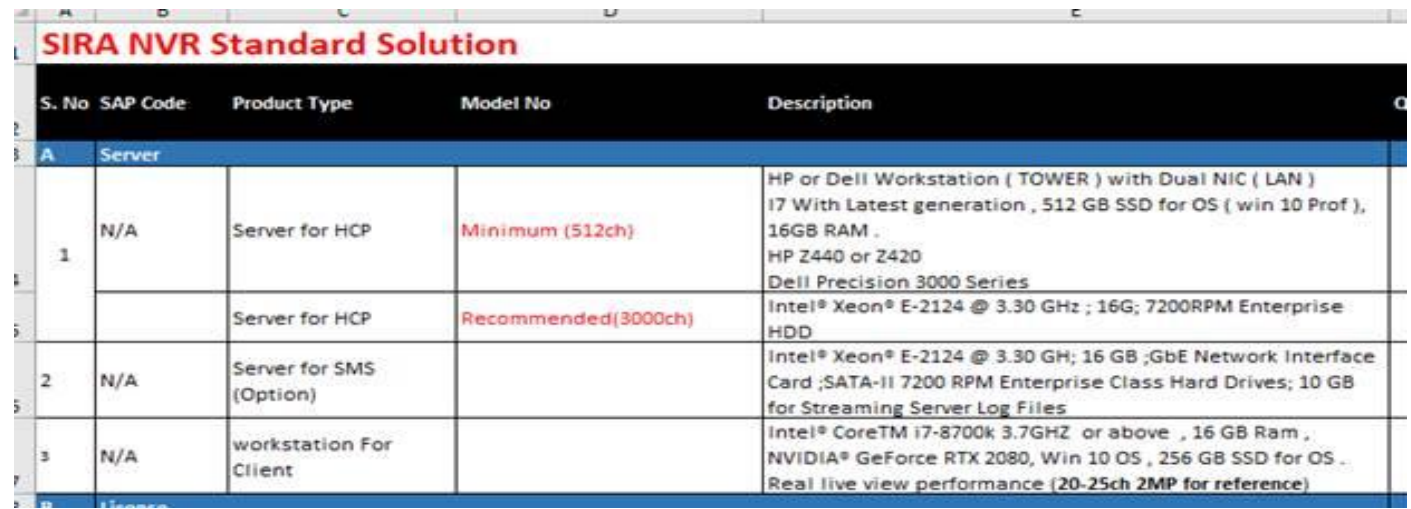

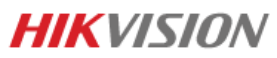

- Make sure all NVR using SIRA approved FW. Connect NVR LAN 1 to Video Guard Switch, NVR LAN 2 to Local CCTV Network.
- If old VMS running in Site for Operation, will be uninstalled and installed as new with approved version HikCentral.
- The HikCentral server is for management only (No other 3<sup>rd</sup> party software's use in this Server),
- For Client (Live View & Operation) should have Dedicated PC.
- LAN 1 for VMS and NVR connected to VG switch should be in DHCP Mode.
- Local network should not config gateway (Only Gateway in VG network), ( VMS & NVR )
- Windows Firewall should be disabled.

In VG portal should show like this once added. (Once added to SIRA portal and fetch to Video Guard)

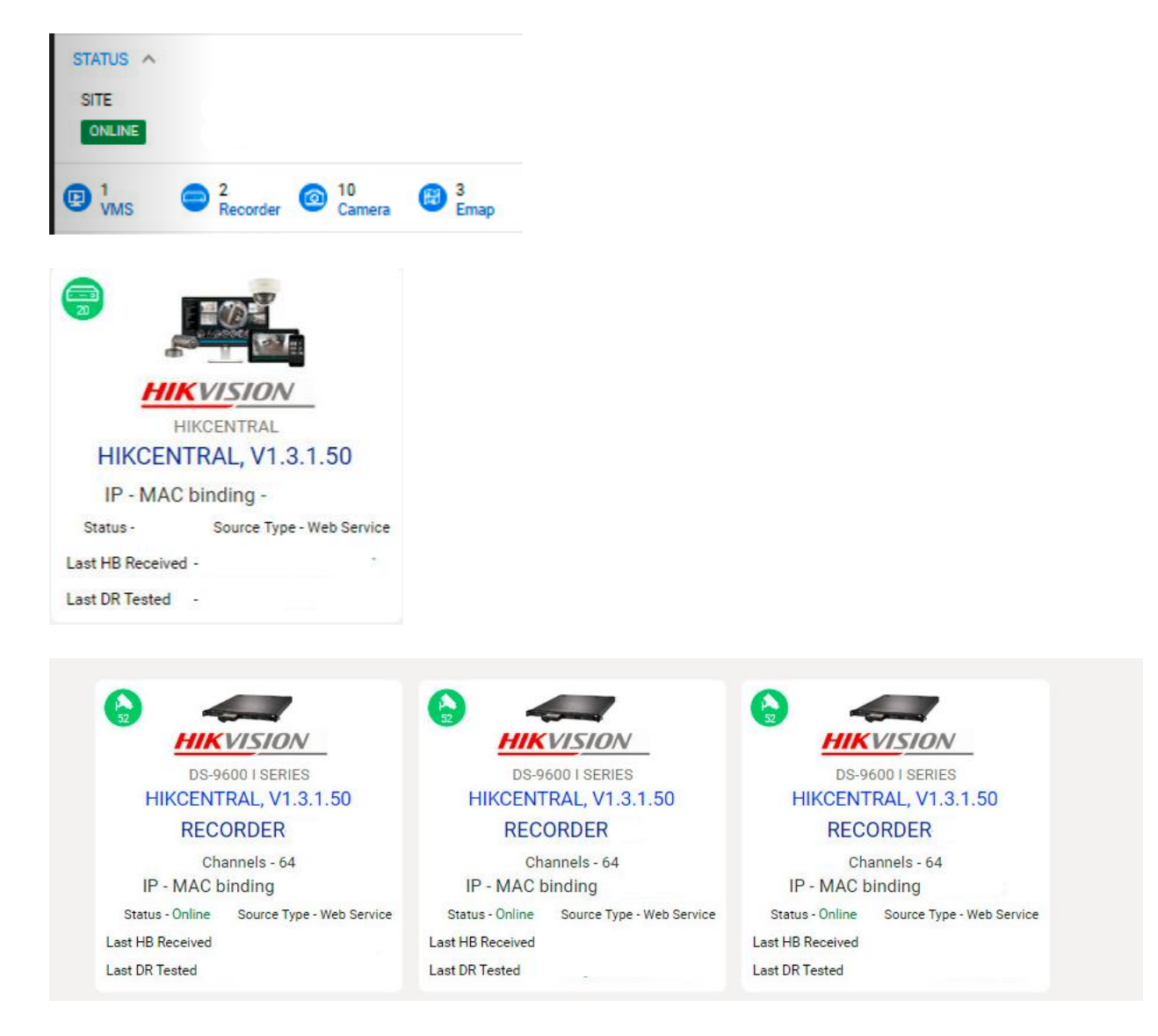

 Once MAC bind the VMS and the Recorder. VG will provide IP by DHCP (XXX.XXX.XXX.130 – VMS), If VMS server not get this IP then the MAC binding is not correct. (XXX.XXX.XXX.131 – REC 01) NVR 1 (The Ip will be 132 for Rec 02 and so on)

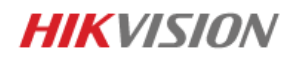

Once VMS receive IP, open below URL. Make sure the web can show as below. If not show as below, check your network and Make sure VG connectivity and Mac binding is ok .

<http://192.168.14.30:2020/VGAlarmReceiver/Receiver.svc>

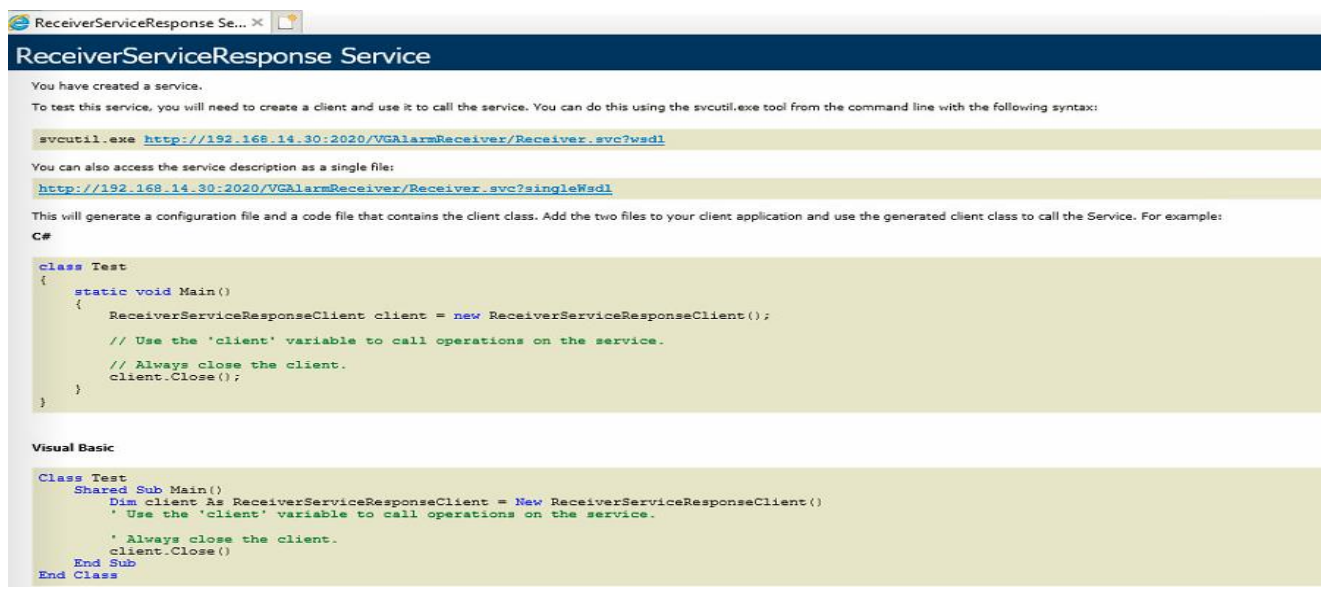

## **Topology to be followed**

- 1, Switch between Video guard and HikCentral should be Gigabit.
- 2, All Port connect to VG should be LAN 1, LAN 2 for Local network.

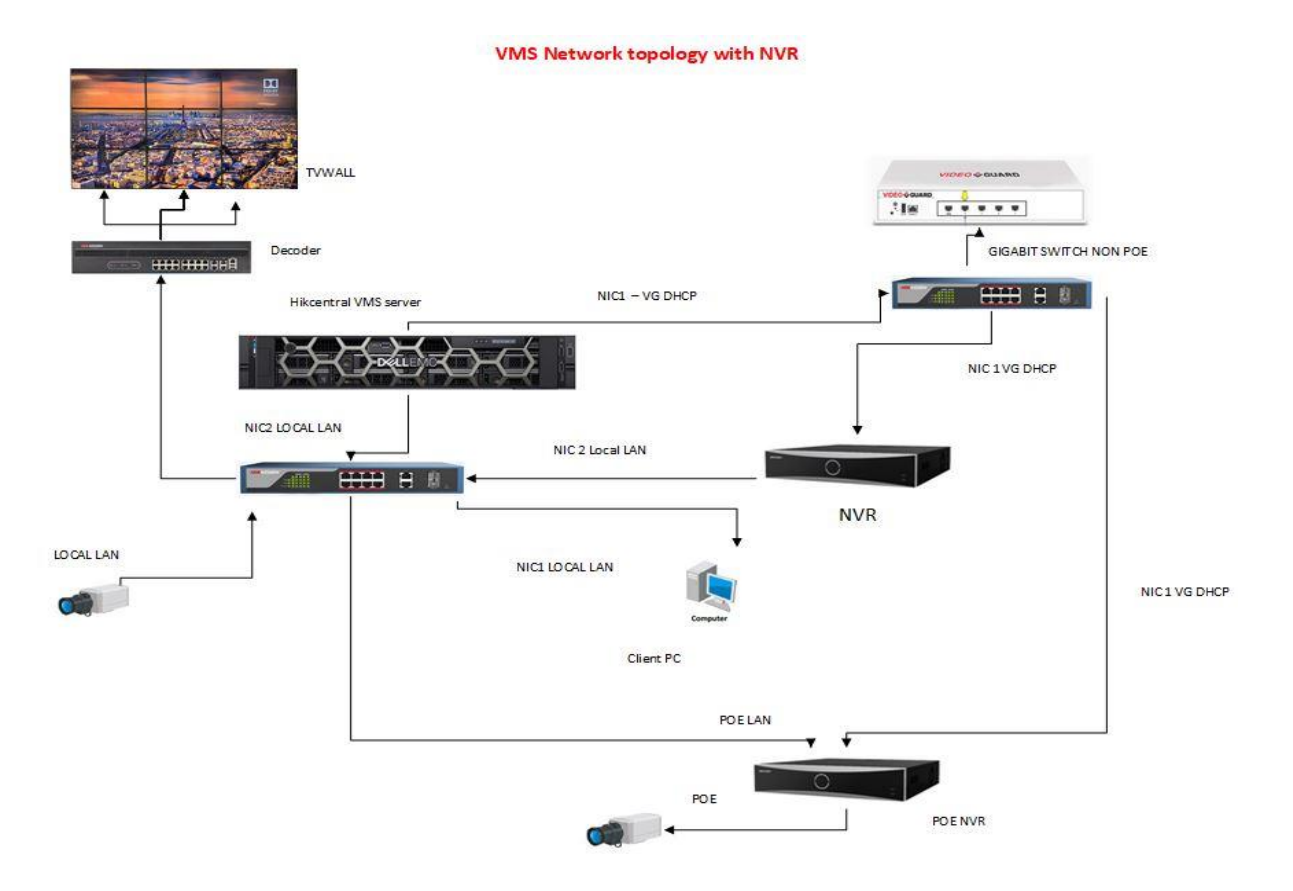